## Using Xbox or PlayStation to access My-School

## **Xbox**

- 1. Place a keyboard into the Xbox USB slot.
- 2. Go into My Games and Apps.
- 3. Find Microsoft Edge and select.
- 4. Type in My-School and log in as you would normally with your C2k username and password.
- 5. Through My-School, you can access your C2k documents, C2k emails and Google Classroom. You can also download your free version of Microsoft Office through Office 365.
	- Please note, when logging into Google Classroom or signing into Microsoft Office, you should use your email address in the form [username123@c2ken.net](mailto:username123@c2ken.net) and your C2k password.
- 6. To move around, you can use the Xbox controller, or plug a mouse into the USB slot.

## **PlayStation**

- 1. Identify the PlayStation internet browser icon (it is a www with dots around it).
- 2. Press the PS4 logo on the controller.
- 3. Go into the library and find options for games and applications.
- 4. Go into applications and you will find the internet browser.
- 5. Type My-School into the browser and log in as you normally would with your C2k username and password.
- 6. Through My-School, you can access your C2k documents, C2k emails and Google Classroom. You can also download your free version of Microsoft Office through Office 365.
	- a. Please note, when logging into Google Classroom or signing into Microsoft Office, you should use your email address in the form [username123@c2ken.net](mailto:username123@c2ken.net) and your C2k password.

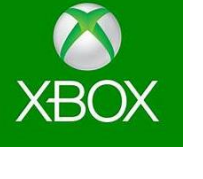

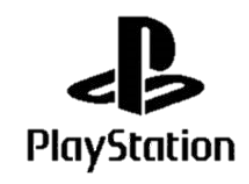

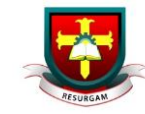